SDP-850DX Quick Start Guide

The Samsung SDP-850DX provides control of basic operations on the base of the Digital Presenter. Please note that you can also access these features plus additional advanced functions via the remote control or through the Windows or Macintosh Viewer application software included with the SDP-850DX.

## CONTROL PANEL FUNCTIONS

POWER button Used to turn power on and off

> BRIGHT(IRIS) +/- button Used to adjust the luminosity of image on the screen

FOCUS +/- button Used to adjust the focus manually

ZOOM +/- button Used to adjust the size of image on the screen

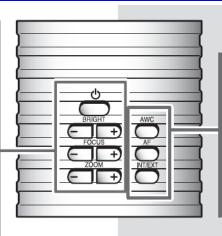

## AWC button Used to adjust the color (white balance) on the screen automatically

ENGLISE

AF button Used to set the focusing automatically

INT/EXT button Used to select internal Image or external Image

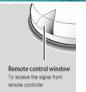

Turn on the main **POWER** button of the SDP-850DX. Please note that the Red light on the front of the presenter indicates the unit is "Off." The red light on the remote control panel window disappears once the unit is powered on.

After the boot-up screen, the presenter will perform an automatic white balance or "Color Adjustment." Since the SDP-850DX has no base, you should always have a white piece of paper under the lens when the unit is turned on. Printed text on white paper is OK. This will allow for an accurate auto white balance for the best color accuracy. Press the **AWC** button at any time to activate an automatic color adjustment if the color seems incorrect. *Tip*: Make sure there is no colored material under the lens to affect white balance.

The **BRIGHT** +/- buttons are used to lighten or darken the overall image for the desired result. *Tip*: When using the **TXT** / **IMG** (Text/Image) feature found on the remote, on average the brightness setting for text should fall somewhere near 95 to 100. For photographs or other full color images, it will be closer to 40 to 50.

Press the **ZOOM +/-** buttons to reduce or enlarge the image size. When the On Screen display indicates **D-ZOOM**, you are working in the Digital Zoom mode (up to 3 times the normal size). Auto focus will occur after zooming has stopped in all modes.

*Tip*: Make sure you're not moving the subject during auto focus. If the subject is blurry, press the **AF** button to re-focus.

Press the **AF** button to activate the auto focus at any time. Manual focus is available on the base as well as the remote by pressing the **FOCUS +/-** buttons for complete focus control.

To switch between a computer display and the digital presenter, connect the computer display output to the VGA Input connection on the back of the SDP-850DX. Press the **INT/EXT** button to switch between the digital presenter and the computer display.

## ADVANCED FEATURES

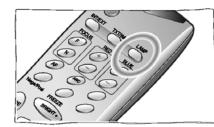

The accessory LED lamp can be turned on or off by pressing the LAMP button found on the remote control. *Tip*: If viewing glossy material, slide the lamp backwards on the upper arm to eliminate glare. The lamp can also be used on the lower arm to achieve the desired results. *Tip*: The unit will perform an auto white balance when the lamp is turned on or off, so follow the same procedures

as mentioned in the very first step in this guide.

*Tip*: The SDP-850DX will remember the state of all your settings when turned off, including the lamp state (On/Off). If your lamp isn't working, press the LAMP button on the remote to make sure it is turned on.

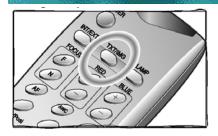

The **TXT/IMG** button allows you to switch between **Text** and **Image** settings. The **Text** mode increases the contrast by as set amount to improve the overall quality of text images. When in the **Text** mode, adjust the **Brightness** buttons to set the desired lighting for your text documents. In the **Image** mode, adjust **Brightness** to obtain the best results for full colored materials such as a

photograph or illustration. Once you've adjusted your settings for text documents and full color materials, they are automatically stored in memory, allowing you to quickly switch between wide varieties of subjects by pressing the **TXT / IMG** button. These are stored in memory even if the unit is powered off, but not if it is unplugged.

*Tip*: Samsung's models include an auto iris function (brightness). When using the **Text** mode the iris may overcompensate when you place your hand in the picture due to the increase in contrast. This may cause the text on the paper to "wash out" briefly, but it will readjust. If this occurs, simply switch to the **Image** mode, adjust your brightness to the desired level and it will eliminate this effect.

Tip: When lighting is limited, please select the Image Mode for best results.

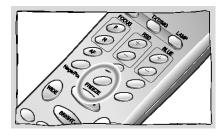

Use the **FREEZE** button to "hold" any image on screen while you change your subject or to *Freeze* an object in any position.

*Tip*: You can use the computer monitor as a live preview display when connected via the USB while using the Freeze feature on the SDP-850DX.

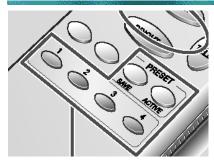

**PRESET** – Up to 4 User-defined presets can be stored allowing the presenter to quickly select up to four predetermined settings.

First, adjust all your settings for the desired result (zoom, lamp, focus, etc.). Next select **PRESET / SAVE** on the remote and enter a number from 1 to 4 to save. To recall the preset, select **PRESET / ACTIVE** on the remote and press the appropriate number for your setting.

Note: All Preset functions including the Text / Image settings will be saved even if the unit is powered down. If unplugged, the presets will reset to the standard defaults.

## LENS ADJUSTMENTS

The SDP-850DX offers very flexible camera movements allowing for the presentation of a wide variety of subject matter.

For the optimum setting, please start by placing the camera head and arms at right angles to the subject matter. By using the zoom lens and auto focus system, this setting will cover the majority of all subjects from textbooks to 3-dimensional items.

To view larger subjects such as maps or oversized textbooks, elevate the base of the unit by placing it on a cart system or other support base or remove the supplementary lens.

Rotate the camera head left or right along with the base arm to quickly align your subject matter as desired.

Flip the camera head up (and rotate if necessary) to use the SDP-850DX as a secondary camera to display larger materials such as blackboards, whiteboards, maps and more!

**Note:** To obtain proper focusing results when using the SDP-850DX as a secondary camera, please remove the attached supplementary lens.

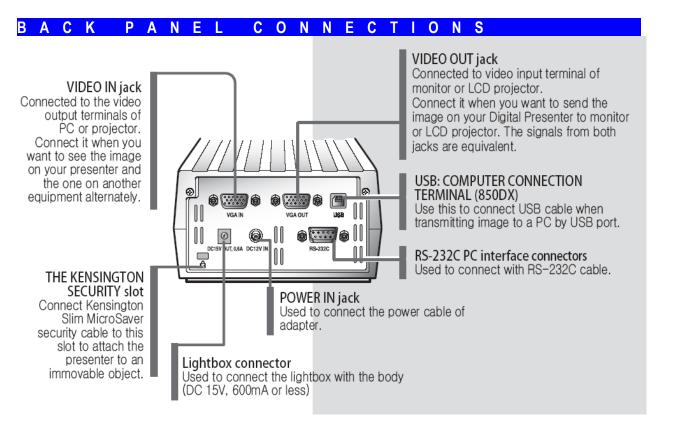

For Additional Support Regarding Your Samsung Presenter Please Contact:

Samsung Opto-Electronics Toll Free: 877-213-1222, x3306 Email: richardb@samsungsoa.com